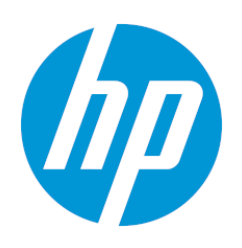

# econocom

### Mode d'emploi en cas de sinistre sur votre PC :

Vous êtes bénéficiaire d'un PC confié par la Région Grand Est. En cas de dommages matériel, non couvert par la Région, vous avez à charge de faire réparer votre équipement.

Pour vous accompagner dans cette démarche HP a mis en place un processus spécifique vous permettant de faire réparer vos PC à un tarif préférentiel.

Note : Privilégiez la procédure ci-dessous, cependant si vous n'avez pas la possibilité de vous connecter via internet, merci de le signaler à Econocom au 09 74 500 310 (Coût appel local)

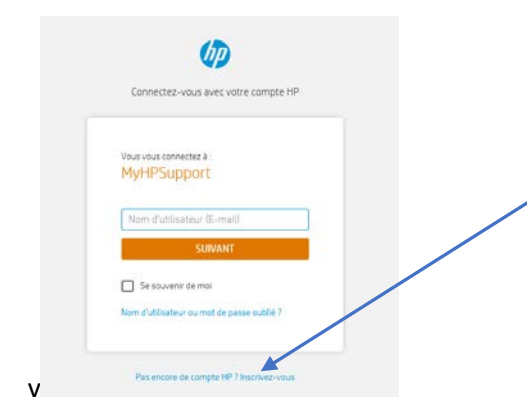

### [Etape](https://brandcentral.ext.hp.com/) 1 : Création du compte

Connectez-vous sur le lien suivant [https://mycrm.support.hp.com/fr-](https://mycrm.support.hp.com/fr-FR/create-case/)[FR/create-case/](https://mycrm.support.hp.com/fr-FR/create-case/).

Cliquez sur « pas encore de compte HP » pour créer un compte. Vous allez recevoir un mail avec une clé à saisir sur le Web. Puis vous recevrez un autre mail pour l'enregistrement. Au moment de l'enregistrement choisir « Single User/utilisateur unique » puis renseigner les champs et validez.

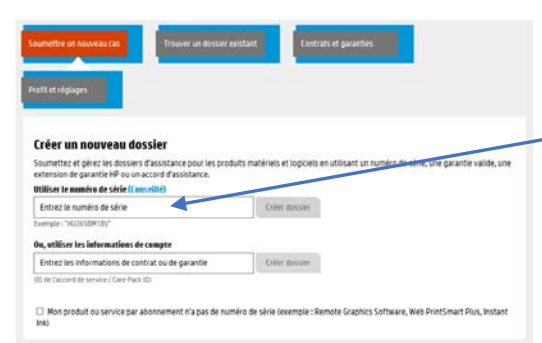

### [Etape](https://brandcentral.ext.hp.com/) 2 : Création du dossier

Une fois identifié vous arriverez directement sur la page de saisie de dossier. Saisissez le N° de série de votre PC, puis « Créer dossier »

Si vous avez des problèmes pour accéder à cette page, envoyez un mail à : [myhpsupport.emea@hp.com](mailto:myhpsupport.emea@hp.com)

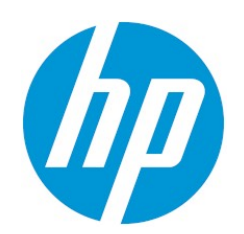

## econocor

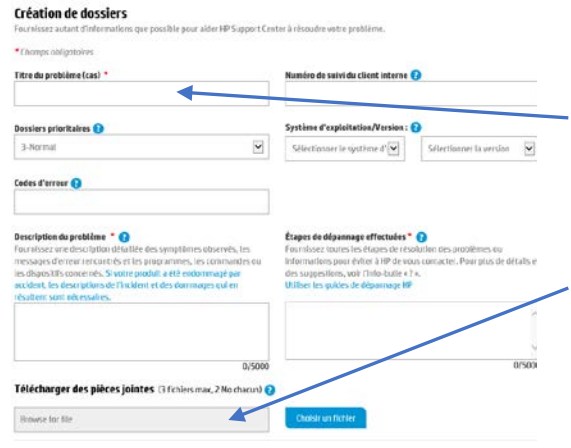

### [Etape](https://brandcentral.ext.hp.com/) 3 : Saisie des informations

Attention il est impératif de noter dans le « Titre du problème » : « Grand Est Produit endommagé réparation sur site HP »

Si possible, faites des photos de votre matériel et des dommages visibles puis joignez les au formulaire.

Enfin, suivez les instructions jusqu'à l'enregistrement du dossier

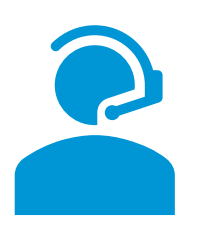

### [Etape](https://brandcentral.ext.hp.com/) 4 : Qualification par HP

L'équipe de support HP va vous rappeler afin de faire le diagnostic nécessaire à la réparation.

Vous recevrez ensuite par mail un devis avec le montant de la réparation. Si vous acceptez le devis, nous devez impérativement le signer et le renvoyer en réponse au mail reçu.

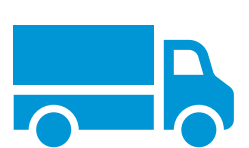

### [Etape](https://brandcentral.ext.hp.com/) 5 : Logistique

Le transporteur UPS viendra chercher le PC à votre adresse Le PC sera réparé à l'atelier HP sous 10 jours ouvrés Il vous sera relivré après réparation.

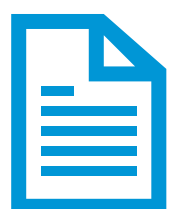

#### [Etape](https://brandcentral.ext.hp.com/) 6 : Facturation

La facture vous sera envoyée par e-mail. Payable par virement bancaire sous 30 jours.

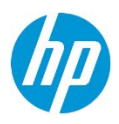